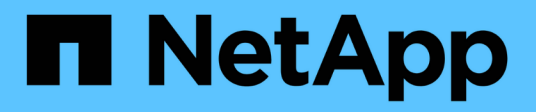

# **GCP**

Cloud Manager 3.8

NetApp March 25, 2024

This PDF was generated from https://docs.netapp.com/it-it/occm38/concept\_accounts\_gcp.html on March 25, 2024. Always check docs.netapp.com for the latest.

# **Sommario**

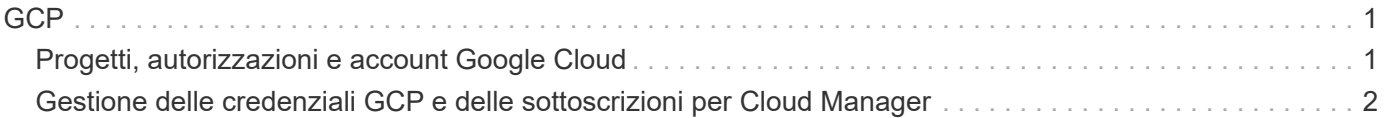

# <span id="page-2-0"></span>**GCP**

# <span id="page-2-1"></span>**Progetti, autorizzazioni e account Google Cloud**

Un account di servizio fornisce a Cloud Manager le autorizzazioni per implementare e gestire i sistemi Cloud Volumes ONTAP nello stesso progetto di Cloud Manager o in progetti diversi.

## **Progetto e permessi per Cloud Manager**

Prima di poter implementare Cloud Volumes ONTAP in Google Cloud, devi prima implementare un connettore in un progetto Google Cloud. Il connettore non può essere in esecuzione in sede o in un altro cloud provider.

Prima di implementare un connettore direttamente da Cloud Manager, è necessario disporre di due set di autorizzazioni:

- 1. È necessario implementare un connettore utilizzando un account Google che disponga delle autorizzazioni per avviare l'istanza di Connector VM da Cloud Manager.
- 2. Quando si implementa il connettore, viene richiesto di selezionare un ["account di servizio"](https://cloud.google.com/iam/docs/service-accounts) Per l'istanza della macchina virtuale. Cloud Manager ottiene le autorizzazioni dall'account del servizio per creare e gestire i sistemi Cloud Volumes ONTAP per conto dell'utente. Le autorizzazioni vengono fornite allegando un ruolo personalizzato all'account del servizio.

Abbiamo impostato due file YAML che includono le autorizzazioni richieste per l'utente e l'account del servizio. ["Scopri come utilizzare i file YAML per impostare le autorizzazioni"](https://docs.netapp.com/it-it/occm38/task_creating_connectors_gcp.html).

La seguente immagine mostra i requisiti di autorizzazione descritti nei numeri 1 e 2 precedenti:

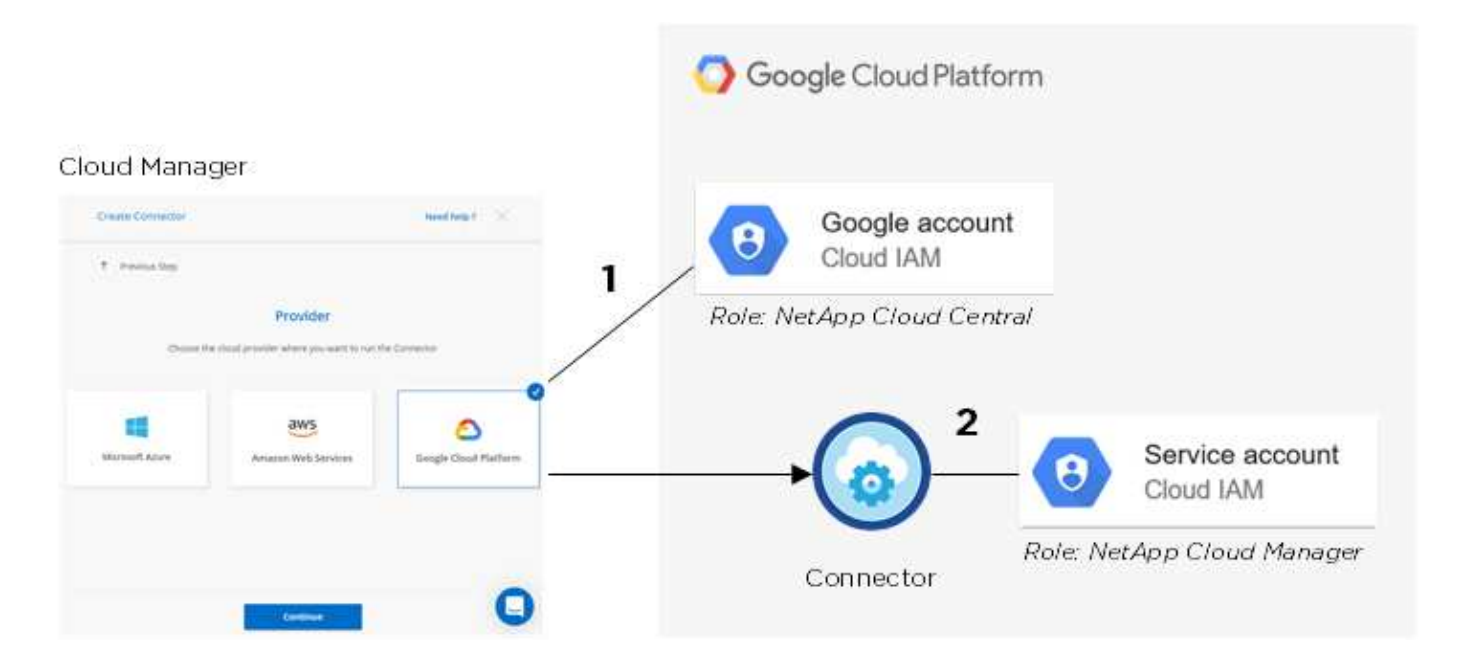

# **Progetto per Cloud Volumes ONTAP**

Cloud Volumes ONTAP può risiedere nello stesso progetto del connettore o in un progetto diverso. Per implementare Cloud Volumes ONTAP in un progetto diverso, è necessario prima aggiungere l'account e il ruolo del servizio Connector a tale progetto.

- ["Informazioni su come configurare l'account di servizio \(vedere il passaggio 2\)".](https://docs.netapp.com/it-it/occm38/task_creating_connectors_gcp.html#setting-up-gcp-permissions-to-create-a-connector)
- ["Scopri come implementare Cloud Volumes ONTAP in GCP e selezionare un progetto".](https://docs.netapp.com/it-it/occm38/task_deploying_gcp.html)

## **Account per il tiering dei dati**

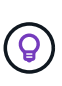

Cloud Manager richiede un account GCP per Cloud Volumes ONTAP 9.6, ma non per la versione 9.7 e successive. Se si desidera utilizzare il tiering dei dati con Cloud Volumes ONTAP 9.7, seguire il passaggio 4 in ["Introduzione a Cloud Volumes ONTAP nella piattaforma cloud di](https://docs.netapp.com/it-it/occm38/task_getting_started_gcp.html) [Google".](https://docs.netapp.com/it-it/occm38/task_getting_started_gcp.html)

Per abilitare il tiering dei dati su un sistema Cloud Volumes ONTAP 9.6, è necessario aggiungere un account Google Cloud a Cloud Manager. Il tiering dei dati esegue automaticamente il tiering dei dati cold in uno storage a oggetti a basso costo, consentendoti di recuperare spazio sullo storage primario e ridurre lo storage secondario.

Quando si aggiunge l'account, è necessario fornire a Cloud Manager una chiave di accesso allo storage per un account di servizio che dispone delle autorizzazioni Storage Admin. Cloud Manager utilizza le chiavi di accesso per configurare e gestire un bucket di cloud storage per il tiering dei dati.

Dopo aver aggiunto un account Google Cloud, è possibile attivare il tiering dei dati sui singoli volumi quando vengono creati, modificati o replicati.

- ["Scopri come configurare e aggiungere account GCP a Cloud Manager"](#page-3-0).
- ["Scopri come eseguire il tiering dei dati inattivi verso uno storage a oggetti a basso costo"](https://docs.netapp.com/it-it/occm38/task_tiering.html).

# <span id="page-3-0"></span>**Gestione delle credenziali GCP e delle sottoscrizioni per Cloud Manager**

È possibile gestire due tipi di credenziali di Google Cloud Platform da Cloud Manager: Le credenziali associate all'istanza di Connector VM e le chiavi di accesso allo storage utilizzate con un sistema Cloud Volumes ONTAP 9.6 per ["tiering dei dati".](https://docs.netapp.com/it-it/occm38/concept_data_tiering.html)

## **Associazione di un abbonamento a Marketplace con le credenziali GCP**

Quando si implementa un connettore in GCP, Cloud Manager crea un set predefinito di credenziali associate all'istanza della macchina virtuale del connettore. Queste sono le credenziali utilizzate da Cloud Manager per implementare Cloud Volumes ONTAP.

In qualsiasi momento, è possibile modificare l'abbonamento Marketplace associato a queste credenziali. L'abbonamento consente di creare un sistema Cloud Volumes ONTAP pay-as-you-go e di utilizzare altri servizi cloud NetApp.

### **Fasi**

- 1. Nella parte superiore destra della console di Cloud Manager, fare clic sull'icona Impostazioni e selezionare **credenziali**.
- 2. Passare il mouse su un set di credenziali e fare clic sul menu delle azioni.
- 3. Dal menu, fare clic su **Associa abbonamento**.

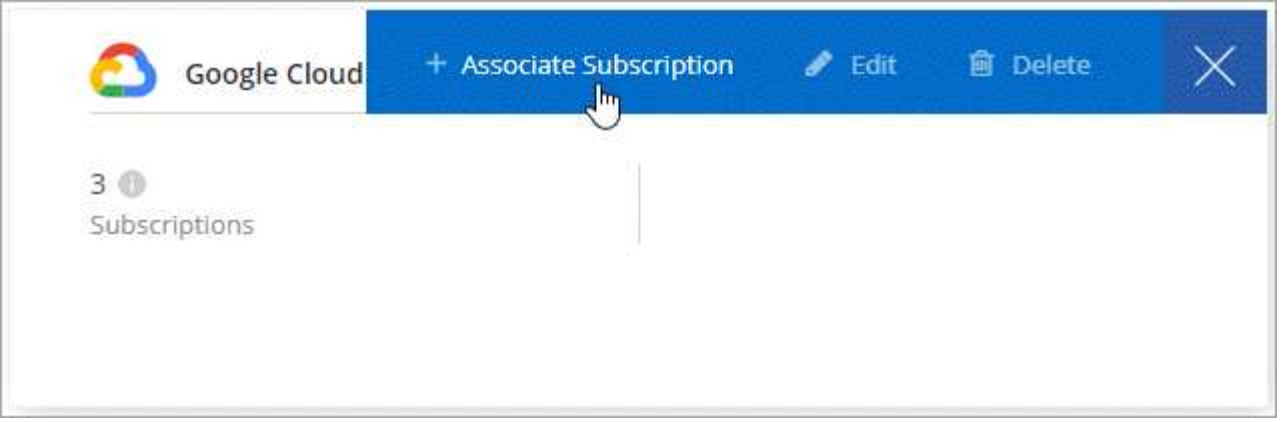

4. Seleziona un progetto Google Cloud e un abbonamento dall'elenco a discesa oppure fai clic su **Aggiungi abbonamento** e segui la procedura per creare un nuovo abbonamento.

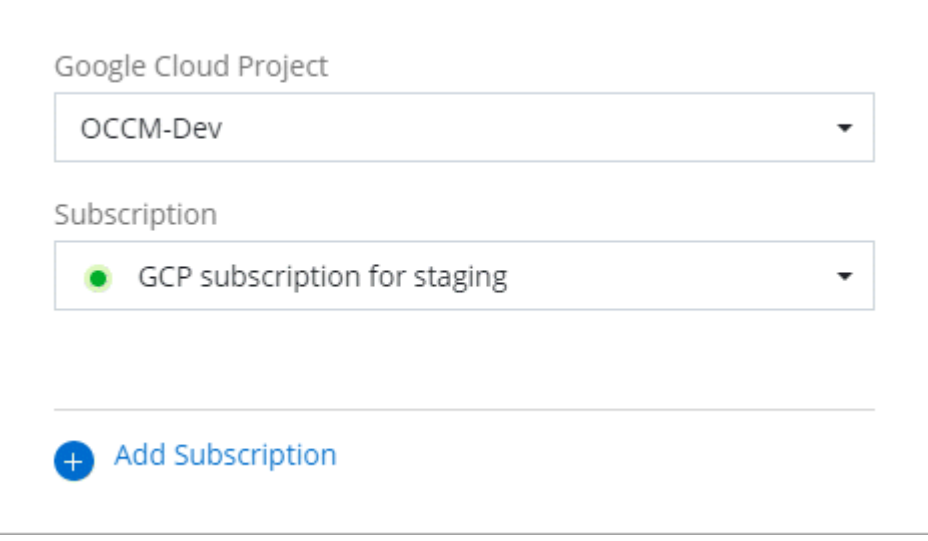

5. Fare clic su **Associa**.

### **Impostazione e aggiunta di account GCP per il tiering dei dati con Cloud Volumes ONTAP 9.6**

Se si desidera attivare un sistema Cloud Volumes ONTAP 9.6 per ["tiering dei dati",](https://docs.netapp.com/it-it/occm38/concept_data_tiering.html) È necessario fornire a Cloud Manager una chiave di accesso allo storage per un account di servizio che dispone delle autorizzazioni Storage Admin. Cloud Manager utilizza le chiavi di accesso per configurare e gestire un bucket di cloud storage per il tiering dei dati.

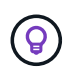

Se si desidera utilizzare il tiering dei dati con Cloud Volumes ONTAP 9.7, seguire il passaggio 4 in ["Introduzione a Cloud Volumes ONTAP nella piattaforma cloud di Google"](https://docs.netapp.com/it-it/occm38/task_getting_started_gcp.html).

### **Impostazione di un account di servizio e di chiavi di accesso per Google Cloud Storage**

Un account di servizio consente a Cloud Manager di autenticare e accedere ai bucket Cloud Storage utilizzati per il tiering dei dati. Le chiavi sono necessarie in modo che Google Cloud Storage sappia chi sta effettuando la richiesta.

**Fasi**

1. Aprire la console IAM GCP e. ["Creare un account di servizio con il ruolo di amministratore dello storage"](https://cloud.google.com/iam/docs/creating-custom-roles#creating_a_custom_role).

# Service account permissions (optional)

Grant this service account access to My Project 99247 so that it has permission to complete specific actions on the resources in your project. Learn more

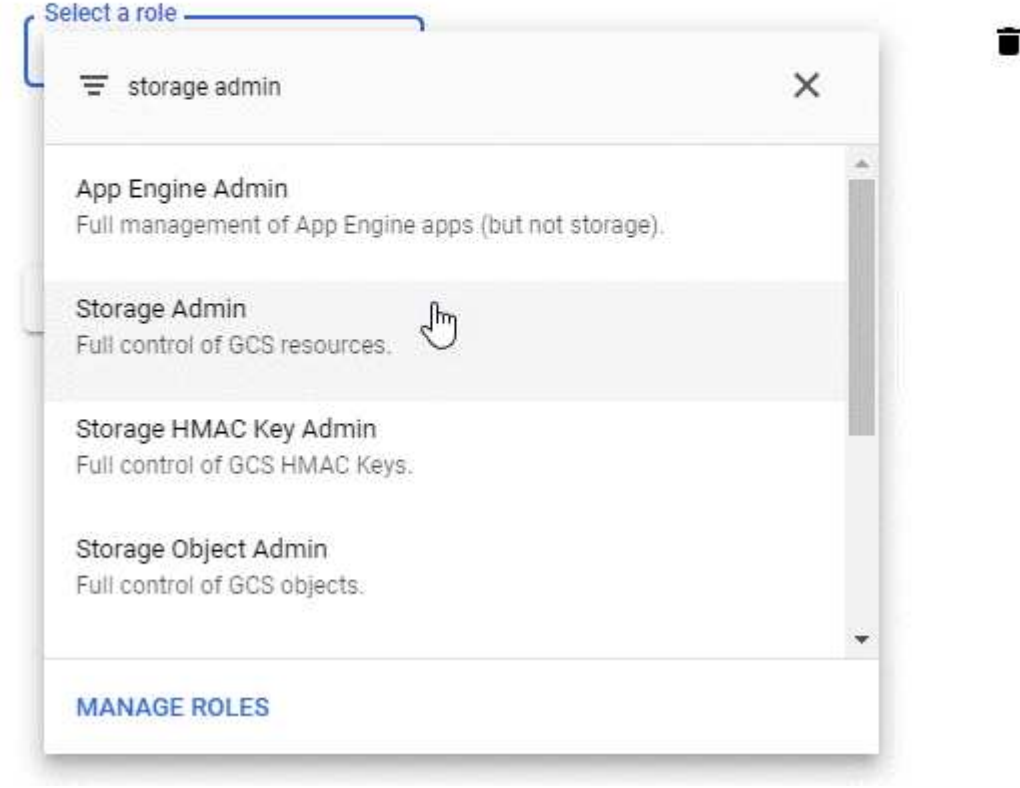

- 2. Passare a. ["Impostazioni storage GCP"](https://console.cloud.google.com/storage/settings).
- 3. Se richiesto, selezionare un progetto.
- 4. Fare clic sulla scheda **interoperabilità**.
- 5. Se non è già stato fatto, fare clic su **Enable Interoperability access** (attiva accesso all'interoperabilità).
- 6. In **chiavi di accesso per gli account di servizio**, fare clic su **Crea una chiave per un account di servizio**.
- 7. Selezionare l'account di servizio creato al punto 1.

# Select a service account

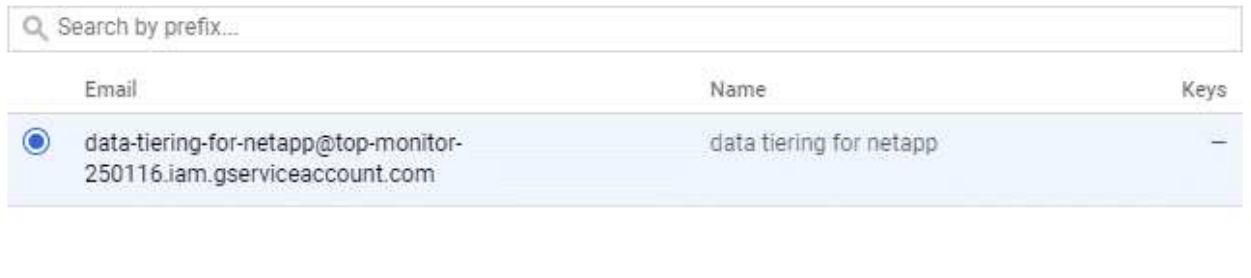

CANCEL

**CREATE KEY CREATE NEW ACCOUNT** 

- 8. Fare clic su **Create Key** (Crea chiave).
- 9. Copiare la chiave di accesso e il segreto.

Devi inserire queste informazioni in Cloud Manager quando Aggiungi l'account GCP per il tiering dei dati.

### **Aggiunta di un account GCP a Cloud Manager**

Ora che si dispone di una chiave di accesso per un account di servizio, è possibile aggiungerla a Cloud Manager.

#### **Di cosa hai bisogno**

È necessario creare un connettore prima di poter modificare le impostazioni di Cloud Manager. ["Scopri come"](https://docs.netapp.com/it-it/occm38/concept_connectors.html#how-to-create-a-connector).

#### **Fasi**

1. Nella parte superiore destra della console di Cloud Manager, fare clic sull'icona Impostazioni e selezionare **credenziali**.

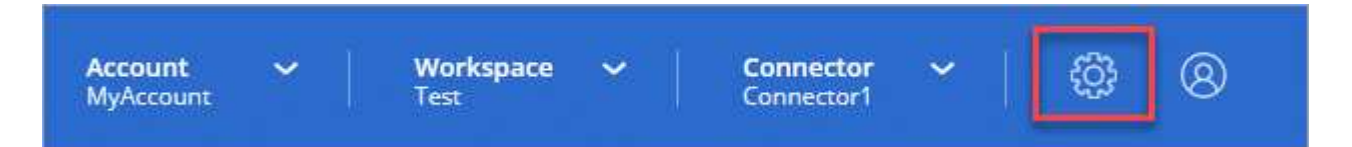

- 2. Fare clic su **Aggiungi credenziali** e selezionare **Google Cloud**.
- 3. Inserire la chiave di accesso e il segreto per l'account del servizio.

Le chiavi consentono a Cloud Manager di configurare un bucket di cloud storage per il tiering dei dati.

4. Verificare che i requisiti della policy siano stati soddisfatti, quindi fare clic su **Create account** (Crea account).

#### **Quali sono le prossime novità?**

È ora possibile attivare il tiering dei dati su singoli volumi su un sistema Cloud Volumes ONTAP 9.6 quando vengono creati, modificati o replicati. Per ulteriori informazioni, vedere ["Tiering dei dati inattivi su storage a](https://docs.netapp.com/it-it/occm38/task_tiering.html) [oggetti a basso costo"](https://docs.netapp.com/it-it/occm38/task_tiering.html).

Prima di procedere, assicurarsi che la subnet in cui risiede Cloud Volumes ONTAP sia configurata per l'accesso privato a Google. Per istruzioni, fare riferimento a. ["Documentazione Google Cloud: Configurazione](https://cloud.google.com/vpc/docs/configure-private-google-access) [di Private Google Access".](https://cloud.google.com/vpc/docs/configure-private-google-access)

### **Informazioni sul copyright**

Copyright © 2024 NetApp, Inc. Tutti i diritti riservati. Stampato negli Stati Uniti d'America. Nessuna porzione di questo documento soggetta a copyright può essere riprodotta in qualsiasi formato o mezzo (grafico, elettronico o meccanico, inclusi fotocopie, registrazione, nastri o storage in un sistema elettronico) senza previo consenso scritto da parte del detentore del copyright.

Il software derivato dal materiale sottoposto a copyright di NetApp è soggetto alla seguente licenza e dichiarazione di non responsabilità:

IL PRESENTE SOFTWARE VIENE FORNITO DA NETAPP "COSÌ COM'È" E SENZA QUALSIVOGLIA TIPO DI GARANZIA IMPLICITA O ESPRESSA FRA CUI, A TITOLO ESEMPLIFICATIVO E NON ESAUSTIVO, GARANZIE IMPLICITE DI COMMERCIABILITÀ E IDONEITÀ PER UNO SCOPO SPECIFICO, CHE VENGONO DECLINATE DAL PRESENTE DOCUMENTO. NETAPP NON VERRÀ CONSIDERATA RESPONSABILE IN ALCUN CASO PER QUALSIVOGLIA DANNO DIRETTO, INDIRETTO, ACCIDENTALE, SPECIALE, ESEMPLARE E CONSEQUENZIALE (COMPRESI, A TITOLO ESEMPLIFICATIVO E NON ESAUSTIVO, PROCUREMENT O SOSTITUZIONE DI MERCI O SERVIZI, IMPOSSIBILITÀ DI UTILIZZO O PERDITA DI DATI O PROFITTI OPPURE INTERRUZIONE DELL'ATTIVITÀ AZIENDALE) CAUSATO IN QUALSIVOGLIA MODO O IN RELAZIONE A QUALUNQUE TEORIA DI RESPONSABILITÀ, SIA ESSA CONTRATTUALE, RIGOROSA O DOVUTA A INSOLVENZA (COMPRESA LA NEGLIGENZA O ALTRO) INSORTA IN QUALSIASI MODO ATTRAVERSO L'UTILIZZO DEL PRESENTE SOFTWARE ANCHE IN PRESENZA DI UN PREAVVISO CIRCA L'EVENTUALITÀ DI QUESTO TIPO DI DANNI.

NetApp si riserva il diritto di modificare in qualsiasi momento qualunque prodotto descritto nel presente documento senza fornire alcun preavviso. NetApp non si assume alcuna responsabilità circa l'utilizzo dei prodotti o materiali descritti nel presente documento, con l'eccezione di quanto concordato espressamente e per iscritto da NetApp. L'utilizzo o l'acquisto del presente prodotto non comporta il rilascio di una licenza nell'ambito di un qualche diritto di brevetto, marchio commerciale o altro diritto di proprietà intellettuale di NetApp.

Il prodotto descritto in questa guida può essere protetto da uno o più brevetti degli Stati Uniti, esteri o in attesa di approvazione.

LEGENDA PER I DIRITTI SOTTOPOSTI A LIMITAZIONE: l'utilizzo, la duplicazione o la divulgazione da parte degli enti governativi sono soggetti alle limitazioni indicate nel sottoparagrafo (b)(3) della clausola Rights in Technical Data and Computer Software del DFARS 252.227-7013 (FEB 2014) e FAR 52.227-19 (DIC 2007).

I dati contenuti nel presente documento riguardano un articolo commerciale (secondo la definizione data in FAR 2.101) e sono di proprietà di NetApp, Inc. Tutti i dati tecnici e il software NetApp forniti secondo i termini del presente Contratto sono articoli aventi natura commerciale, sviluppati con finanziamenti esclusivamente privati. Il governo statunitense ha una licenza irrevocabile limitata, non esclusiva, non trasferibile, non cedibile, mondiale, per l'utilizzo dei Dati esclusivamente in connessione con e a supporto di un contratto governativo statunitense in base al quale i Dati sono distribuiti. Con la sola esclusione di quanto indicato nel presente documento, i Dati non possono essere utilizzati, divulgati, riprodotti, modificati, visualizzati o mostrati senza la previa approvazione scritta di NetApp, Inc. I diritti di licenza del governo degli Stati Uniti per il Dipartimento della Difesa sono limitati ai diritti identificati nella clausola DFARS 252.227-7015(b) (FEB 2014).

#### **Informazioni sul marchio commerciale**

NETAPP, il logo NETAPP e i marchi elencati alla pagina<http://www.netapp.com/TM> sono marchi di NetApp, Inc. Gli altri nomi di aziende e prodotti potrebbero essere marchi dei rispettivi proprietari.